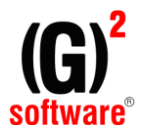

## **ADAPTACIONS ERPG2 - TEMA SII**

# **Atenció! Funcionalitats vàlides a partir de les versions 9.4.1 del ERPG2 i 6.94.1 de A3asesor**

#### *Factures rebudes:*

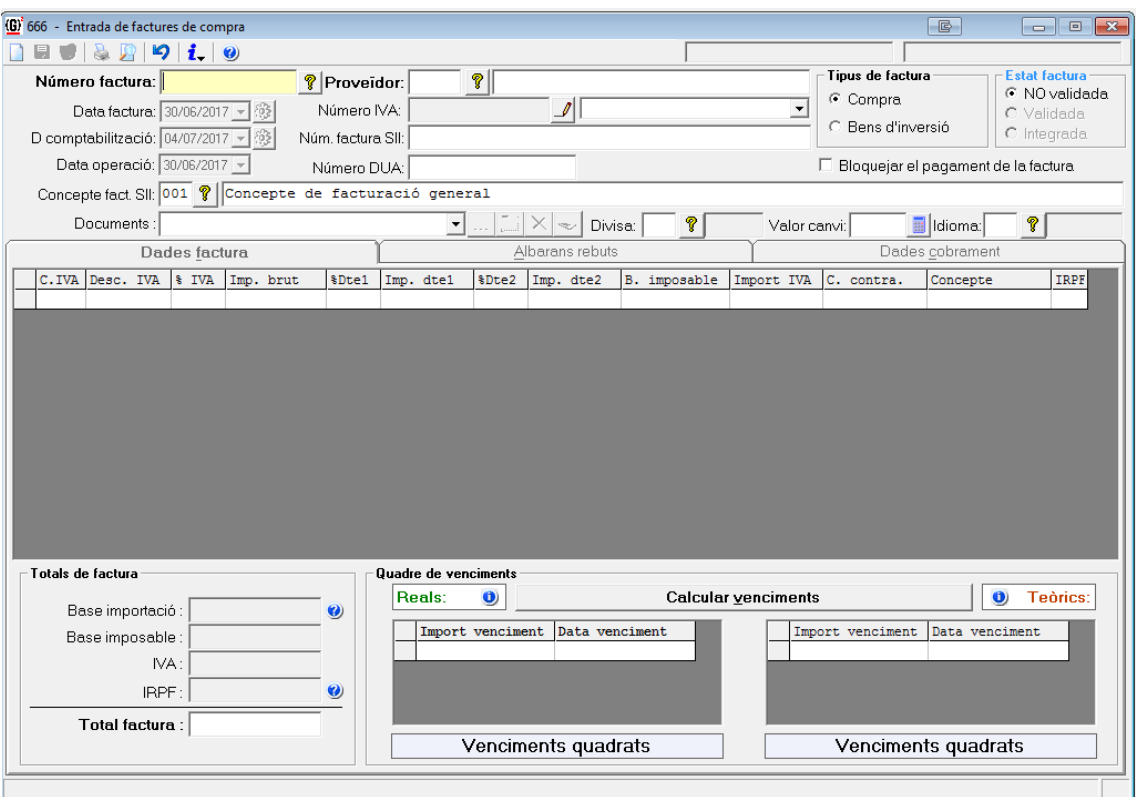

- **Data Factura:** A efectes del SII, serà la "data d'expedició"  $\rightarrow$  Enllaça amb A3 com a "F.Expedición" en la pantalla d'apunts.
- **Data Comptabilització:** A efectes del SII, serà la "data de comptabilització"  $\rightarrow$  Enllaça amb A3 com a "Fecha" del apunt comptable. **Atenció !:** No confondre amb la "Fecha registro SII" del A3, que de manera automàtica s'omple amb la data de sistema del moment en què es fa l'importació del "suenlace.dat" i és la que es té en compte pel **termini dels "4 dies".**
- **Data operació**: A efectes del SII, serà la "data d'operació"  $\rightarrow$  Enllaça amb A3 com a "F.Operación" en la pantalla d'apunts.
- **Num. factura SII:** A efectes del SII, serà el "num. de factura". Per defecte s'omplirà amb el "numero factura", però ampliat a 60 dígits alfanumèrics i pot contenir qualsevol caràcter (espais, símbols, etc...)  $\rightarrow$  Enllaça amb A3 com a "Num. Factura SII" **(**Veure Annexe **1)**.

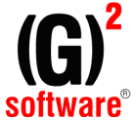

- **Número DUA**: A efectes del SII, serà el "num. document DUA" → Enllaça amb A3 com a "Numero de documento DUA" en "Datos ampliación factura".
- **Concepte facturació SII (**Veure Annexe **2):** A efectes del SII és la "descripció ampliada de factura SII". Aquests conceptes es poden tindre codificats i modificables per cada factura amb un max. de 451 caracters alfanumèrics Enllaça amb A3 com a "Descripción ampliada factura" (Veure Annexe **3**).

### *Factures emeses (normals o rectificatives):*

- **Data Factura**  $\rightarrow$  A efectes del SII, serà la "data d'expedició" i es la que es te en compte pel **termini dels "4 dies"** Enllaça amb A3 com a "F.Expedición" en la pantalla d'apunts i és la data del assentament comptable.
- **Concepte facturació (**Veure Annexe **2):** A efectes del SII és la "descripció ampliada de factura SII". Aquests conceptes es poden tindre codificats i modificables per cada factura amb un max. de 451 caracters alfanumèrics Enllaça amb A3 com a "Descripción ampliada factura" (Veure Annexe **3**).

### *Factures emeses rectificatives:*

- $\bullet$  Albarà venda  $\rightarrow$  al clickar "albarà rectificatiu":
	- Es pot introduir o seleccionar la factura de venda sobre la que es fa la rectificació. Automàticament s'agafa la data de la factura de venda a rectificar.
	- Es poden introduir notes relacionades amb la rectificació en el bloc de notes.
- Procés de facturació: s'agrupen albarans rectificatius sobre una mateixa factura a rectificar.

A efectes del SII es contemplen com a *factures rectificatives* tenint en compte els següents camps:

- o **Data Factura** A efectes del SII, serà la "data d'expedició" i és la que es té en compte pel **termini dels "4 dies"** → Enllaça amb A3 com a "F.Expedición" en la pantalla d'apunts i és la data del assentament comptable.
- o **Concepte facturació (**Veure Annexe **2):** A efectes del SII és la "descripció ampliada de factura SII". Aquests conceptes es poden tindre codificats i modificables per cada factura amb un max. de 451 caracters alfanumèrics  $\rightarrow$  Enllaca amb A3 com a "Descripción ampliada factura" (Veure Annexe **3**).
- o **Num. factura venda a rectificar** Enllaça amb A3 com a "Num.factura original" en "Datos ampliación factura".

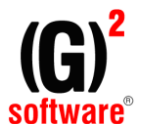

o **Data factura venda a rectificar** → Enllaça amb A3 com a "Fecha factura original" en "Datos ampliación factura".

#### **Annexe:**

**(1)** El "Num. Factura SII" **NO** es passa automàticament al A3 degut a que A3 no té actualitzat el procés d'enllaç "suenlace.dat" fins a a la versió 6.96 de 27/11/2017. A partir d'aquesta versió **SI** que ja es passa aquest camp. Veure nota A3: [http://a3responde.wolterskluwer.es/documentos/a3asesor-con/sii-como-trabajar-si-el-cliente-envia-la-informacion-con](http://a3responde.wolterskluwer.es/documentos/a3asesor-con/sii-como-trabajar-si-el-cliente-envia-la-informacion-con-suenlace-dat.html?utm_source=a3informa&utm_medium=email&utm_campaign=accounting&utm_content=con)[suenlace-dat.html?utm\\_source=a3informa&utm\\_medium=email&utm\\_campaign=accounting&utm\\_content=con](http://a3responde.wolterskluwer.es/documentos/a3asesor-con/sii-como-trabajar-si-el-cliente-envia-la-informacion-con-suenlace-dat.html?utm_source=a3informa&utm_medium=email&utm_campaign=accounting&utm_content=con)

**(2) Conceptes de facturació**: Es permetem codificar-los al G2 amb una descripció de 451 caràcters alfanumèrics. Aquesta opció esta a *Compres Factures de compra* i a *Facturació* (vendes)

**(3)** La "descripció ampliada de factura SII" **NO** es passa automàticament al A3 degut a que A3 no té actualitzat el procés d'enllaç "suenlace.dat" fins a a la versió 6.96 de 27/11/2017. A partir d'aquesta versió **SI** que ja es passa aquest camp. Veure nota A3: [http://a3responde.wolterskluwer.es/documentos/a3asesor-con/sii-como-trabajar-si-el-cliente-envia-la-informacion-con](http://a3responde.wolterskluwer.es/documentos/a3asesor-con/sii-como-trabajar-si-el-cliente-envia-la-informacion-con-suenlace-dat.html?utm_source=a3informa&utm_medium=email&utm_campaign=accounting&utm_content=con)[suenlace-dat.html?utm\\_source=a3informa&utm\\_medium=email&utm\\_campaign=accounting&utm\\_content=con](http://a3responde.wolterskluwer.es/documentos/a3asesor-con/sii-como-trabajar-si-el-cliente-envia-la-informacion-con-suenlace-dat.html?utm_source=a3informa&utm_medium=email&utm_campaign=accounting&utm_content=con)

**(4)** Referent als punts (**1**) i (**3**), per tal de que es passi automàticament tota la informació referent al SII, un cop instal.lada la versió 6.96 de 27/11/2017 del A3, cal activar el format de 512bytes del arxiu "suenlace.dat" desde G2 (utilitats i varis  $\rightarrow$  enllaços amb comptabilitat  $\rightarrow$ relació empreses gestió-comptabilitat):

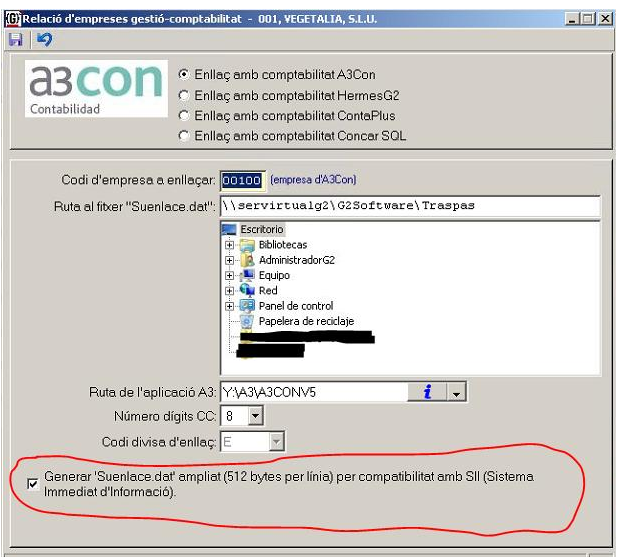